**GNU Recutils NLLGG - Utrecht - 16-03-2024**

**Matto Fransen https://box.matto.nl gopher://box.matto.nl matto @ #phloggersgarage op Libera Chat**

1

## **GNU Recutils**

GNU Recutils bestaat uit een aantal tools voor het werken met recfiles.

Een recfile is een platte tekst database die door mensen te lezen en te schrijven is.

## **Platte tekst**

Recfiles bestaan uit platte tekst. Enkele voordelen van platte tekst:

- Te onderhouden met elke editor
- Eenvoudig met scriptjes te genereren
- Geschikt voor elk versiebeheersysteem
- Digitaal duurzaam formaat

Voordelen gebruik versiebeheersysteem voor je platte tekst database:

- 'diff' geeft inzicht in verschillen tussen versies
- Mogelijkheid om terug te gaan naar een willekeurige oude versie

### **Database**

GNU Recutils ondersteunen de bekende CRUD bewerkingen:

[C]reate: Insert

[R]ead: Select

[U]pdate: Update

[D]elete: Delete

### **Wanneer GNU recutils**

- Menselijk editen belangrijk
- Versiebeheer en diff tov vorige versie
- Overzichtelijke hoeveelheid data
- Scriptjes

### **Voorbeeld van een recfile**

**%rec: gelezenboeken %mandatory: Titel, Auteur**

**Titel: Coming Up for Air Auteur: George Orwell Gelezen: 2018-06-18**

**Titel: Men Without Women Auteur: Ernest Hemingway Gelezen: 2020-02-01**

**Titel: Halo enz.**

## **Record sets**

Een record set kan je vergelijken met een table in een SQL-database. Een record set begint met een speciaal veld **"%rec"**.

**%rec: artikelen**

**id: 1 wat: schroevendraaier**

**id: 2 wat: hamer**

**%rec: contacten**

**enz.**

Een recfile mag meer dan een record set bevatten.

## **Velden in een recfile**

Format van de velden: **fieldname: value** - Bijvoorbeeld:

**Merk: Koga**

**Multiline**: aanduiden met "\" of aan het eind van de regel, of "+ " aan het begin.

```
Status: Vergevorderd \
Volgende week waarschijnlijk gereed.
```

```
Getrouwd: Bijna, maar dat is een lang
+ verhaal. (De spatie achter de plus is optioneel.)
```
Bij gebruik 'recins' deze tekens achterwege laten.

## **Records in een recfile**

Een record bestaat uit een of meer fieldname-value paren, elk op een eigen regel.

Records zijn gescheiden met een of meer lege regels. Records hoeven niet allemaal dezelfde velden te bevatten. Een veld mag meerdere keren in het record voorkomen (tenzij type'%unique').

**%rec: hoofdpersonen**

**Naam: Granny Weatherwax Email: granny@mymail.com Email: weatherwax@disc.world**

**Naam: Nanny Ogg Email: nanny@mymail.com enz.**

### **Record set documentatie**

Het is een goede gewoonte om een omschrijving toe te voegen. Dit doe je met het speciale veld **"%doc"**.

**%rec: artikelen %doc: Artikelen in de werkplaats**

**%rec: contacten %doc: Mensen die kunnen helpen met klussen**

NB: 'recinf' leest dit veld.

## **Record set eigenschappen**

Enkele voorbeelden van definitie van eigenschappen

**%key: Id %type: Aantal int %type: Date date %typedef: Longitude\_t real %type: Width Longitude\_t %type: Height Longitude\_t %typedef: Werkdag\_t enum maandag dinsdag woensdag donderdag vrijdag %type: Werkdag Werkdag\_t %mandatory: Naam Werkdag %unique: Artikelnummer %auto: Id Date**

Id" en "Date" krijgen automatische waarde - "Id" een volgnummer, "Date" een timestamp.

### **Comments**

Comments zijn regels die met een hekje **'#'** beginnen. Je kunt overal in de recfile comments zetten. Bijvoorbeeld om het enum type te documenteren.

**%rec: hoofdpersonen %type: Rol enum hoofdpersoon antagonist # hoofdpersoon: centraal figuur om mee te identificeren # antagonist: tegenstrever, wil je niet mee identificeren**

**Naam: Granny Weatherwax Email: granny@mymail.com Rol: hoofdpersoon # Email: weatherwax@disc.world # Provider is tijdelijk onbeschikbaar**

# **Encryptie**

Velden met type **%confidential** worden versleuteld.

Dit werkt met symetrische encryptie.

**%rec: voorraad %type: Aantal int %unique: Artikelnummer %confidential: Inkoopprijs**

### **De utilities**

```
recins: records toevoegen
recsel: query (select)
recset: update records en sets (velden toevoegen etc.)
recdel: records verwijderen
recfmt: recsel-output formatteren
```
**recinf: informatie opvragen**

**recfix: recfile checken/repareren**

## **Extra utilities**

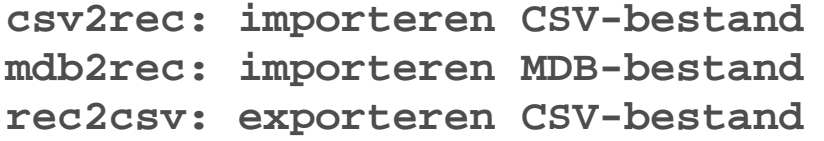

### **Recins**

Inserten van records.

```
recins -t hoofdpersonen -f Naam -v 'Lilith Weatherwax' \
  -f Rol -v 'antagonist' \
  -f Email -v 'lilith@badcompany.org' \
 personen.rec
```

```
-t of --type: bestaand of nieuw record-set
-f of --field: veldnaam
-v of --value: waarde
personen.rec : file-naam
```
NB: er zijn meer switches, naast -t, -f en -v.

## **Recins deel 2**

Andere interessante switches.

**-s of --password: wachtwoord voor confidentiele velden. -e of --expression: selectie-expressie, records die voldoen worden vervangen.**

('selectie-expressie' komt bij recsel aan de orde.)

### **Recins deel 3**

```
recins -t hoofdpersonen -f Naam -v "Pietje Puk" \
-f Beroep -v "Postbode" \
-f Adres -v "Brinklaan 23
Keteldorp
Nederland" personen.rec
```
Bij multiline velden nieuwe regel opnemen zoals je het 'normaal' zou typen.

## **Recsel**

Select van records

```
recsel -t hoofdpersonen personen.rec
```

```
recsel -t hoofdpersonen -e 'Id < 2' -p Naam,Rol personen.rec
```

```
recsel -t fietsen -e "Id < 3 && Merk = 'Gazelle'" \
       -p Merk,Status fietsen.rec
```

```
-e : selectie-expressie
```
- **-p : toon veldnaam + waarde**
- **-P : toon alleen waarde**

De eerste vorm toont alles (alle records en alle velden).

De selectie-expressie kan een hele reeks voorwaarden bevatten.

Selectie op gedeelte van een waarde ("select like") met reguliere expressie:

```
recsel -t hoofdpersonen -e 'Naam ˜ "wax$"' personen.rec
```
Selectie met vergelijking van een datum:

**recsel -t contacten -e "Gebdatum >> '1 July 1994'" personen.rec**

Datum vergelijk je met '<<' of met '>>'.

Samengestelde selectie-expressie

**&& : en || : of ! : niet**

#### Vergelijkingen:

- **< en >**
- **<= en >=**
- **= en !=**

#### Strings:

**= en ˜ (voor reguliere expressies)**

N-de record opvragen

**recsel -t recepten -n 0,3 recepten.rec**

Toont het 0-e en het 3-e recept.

Willekeurige records opvragen

**recsel -t recepten -m 3 recepten.rec**

**-m of --random: aantal random te selecteren records**

Toont 3 willekeurige recepten.

Full-text search: -q (quick) en -i (case-insensitive)

```
recsel -i -q "weatherwax" personen.rec
```
**-i : case insensive -q : quick: zoeken in alle velden**

Verder ook som, gemiddelde, enz.

**recsel -G category -p "category,count(id):aantal" artikel.rec** (aantal: wordt de veldnaamx)

## **Recfmt**

Recfmt formateert de output van recsel.

Maak een bestand met het gewenste formaat. De velden zet je tussen dubbele accolades.

```
\{\{\texttt{Naam}\}\}\) heeft als rol: \{\{\texttt{Roll}\}\}\) met als contact: \{\{\texttt{Email}\}\}\
```
De output van recsel stuur je met een pipe naar recfmt:

**recsel -e "Rol='hofnar'" personen.rec | recfmt -f personen.fmt**

# **Recfmt deel 2**

Je gebruikt recfmt ook voor het doen van berekeningen:

```
{\{Artikelnummer\}} \{ \{Omschrijving\} \} \{ \{Aantal\} \} \{ \{Prijs * Aantal\} \}
```
Splitsen Nederlandstalige en Engelstalige vragen uit een vragenlijst.rec:

```
{{Domain}} {{Subject}} {{Question}}
```
en:

**{{Domein}} {{Onderwerp}} {{Vraag}}**

## **Recfmt deel 3**

Voorbeeld van een recfmt bestand:

```
----
* "{{title}}" by {{author}} ({{pubyear}})
 {{pages}} pages - {{stars}} stars
            (strepel-lijntjes geen onderdeel van het bestand).
* "The Watchmaker's Daughter" by C.J. Archer (2016)
 302 pages - 2 stars
* "Foundation (Foundation #1)" by Isaac Asimov (1951)
 244 pages - 4 stars
* "The Caves of Steel (Robot #1)" by Isaac Asimov (1953)
```
## **Recfmt deel 4**

Gebruik de output van recfmt als input voor:

- een ander script
- LaTeX (als include file)
- GNU plot
- een Gophermap
- een Markdown- of HTML-file
- enz.

## **Recdel**

Recdel gebruik je om:

- Record(s) te verwijderen
- Record(s) uit te commenten

```
recdel -t hoofdpersoon -e "Id = 4" personen.rec
```
- **recdel -t hoofdpersoon -c -e "Id = 4" personen.rec**
- **recdel -t hoofdpersoon -i -q "weatherwax" personen.rec**

**-c of --comment : uitcommenten ipv verwijderen**

## **Recset**

Recset gebruik je:

- om velden te updaten (andere waarde te geven)
- om velden aan records toe te voegen
- om velden van records te verwijderen
- om velden te hernoemen
- om velden uit te commenten

```
recset -t gelezen -e 'Auteur ˜ "Woolf"' \
   -f Genre -a 'Klassiek' boeken.rec
```
**recset -t gelezen -f Auteur -r Schrijver boeken.rec**

**-f of --field : veldnaam (toe te voegen of aan te passen) -a of --add : veld met deze waarde toevoegen -s of --set : waarde van veld wijzigen -S of --set-add: waarde wijzigen of veld toevoegen met deze waarde -d of --delete : verwijder veld -c of --comment: veld uitcommenten -r of --rename : veld hernoemen**

### **Recfix**

- Check data-integriteit
- Invoegen ontbrekende 'auto'-velden (\*)
- Records fysiek sorteren (op basis van %sort) (\*)
- Data encrypten/decrypten (\*)

**recfix --check boeken.rec recfix --auto boeken.rec recfix --sort boeken.rec recfix --encrypt boeken.rec recfix --decrypt boeken.rec**

(\*): dit zijn "destructieve" acties (wijzigen het .rec-bestand)

### **Recinf**

**recinf boeken.rec -> toont per recset aantal records recinf -d boeken.rec -> toont record decscriptors (%-dingetjes)** Voorbeeld:

```
$ recinf -d boeken.rec
%rec: gelezenboeken
%type: bookid int
%mandatory: title author sort_author
%type: stars enum 1 2 3 4 5
%sort: sort_author title
%doc: database met gelezen boeken
```
# **Ondersteuning in editors**

Vim en Emacs bieden ondersteuning voor rec-files.

### **Vim**

• Syntax-hightlighting

### **Emacs**

rec-mode:

- Navigatie (per record door de database "wandelen")
- Records editen en trailing whitespace opruimen
- Integriteit check
- Queries en statistieken
- Handige summery mode (optie: zet %summery in descriptors)
- Syntax-hightlighting
- Enz.

ob-rec.el (export naar org-kolommen)

# **Afsluiting**

GNU recutils komt met een goede handleiding. Zie:

**info recutils**

of de onine versie:

**https://www.gnu.org/software/recutils/manual/**

Demo (indien voldoende tijd :)